# **Anwenderhandbuch**

# **für die Kalkulationsdatei Assistenzleistungen**

# **Hessischer Rahmenvertrag nach § 131 SGB IX**

Die Kalkulationsdatei besteht aus den folgenden Tabellenblättern:

- Kalkulationsblatt
- PK Zusammenfassung
- PK AN-Brutto qA
- PK AN-Brutto kA
- PK Zeitzuschläge qA
- PK Zeitzuschläge kA
- PK AG\_Brutto
- Liste besondere Wohnformen
- Hauswirtschaftspauschale
- Bereitschaftspauschale
- Sachkosten
- Externer Wirtschaftsdienst
- Investitionskostenaufstellung

Version: 1.0 Stand: 14.02.2023

# Inhalt

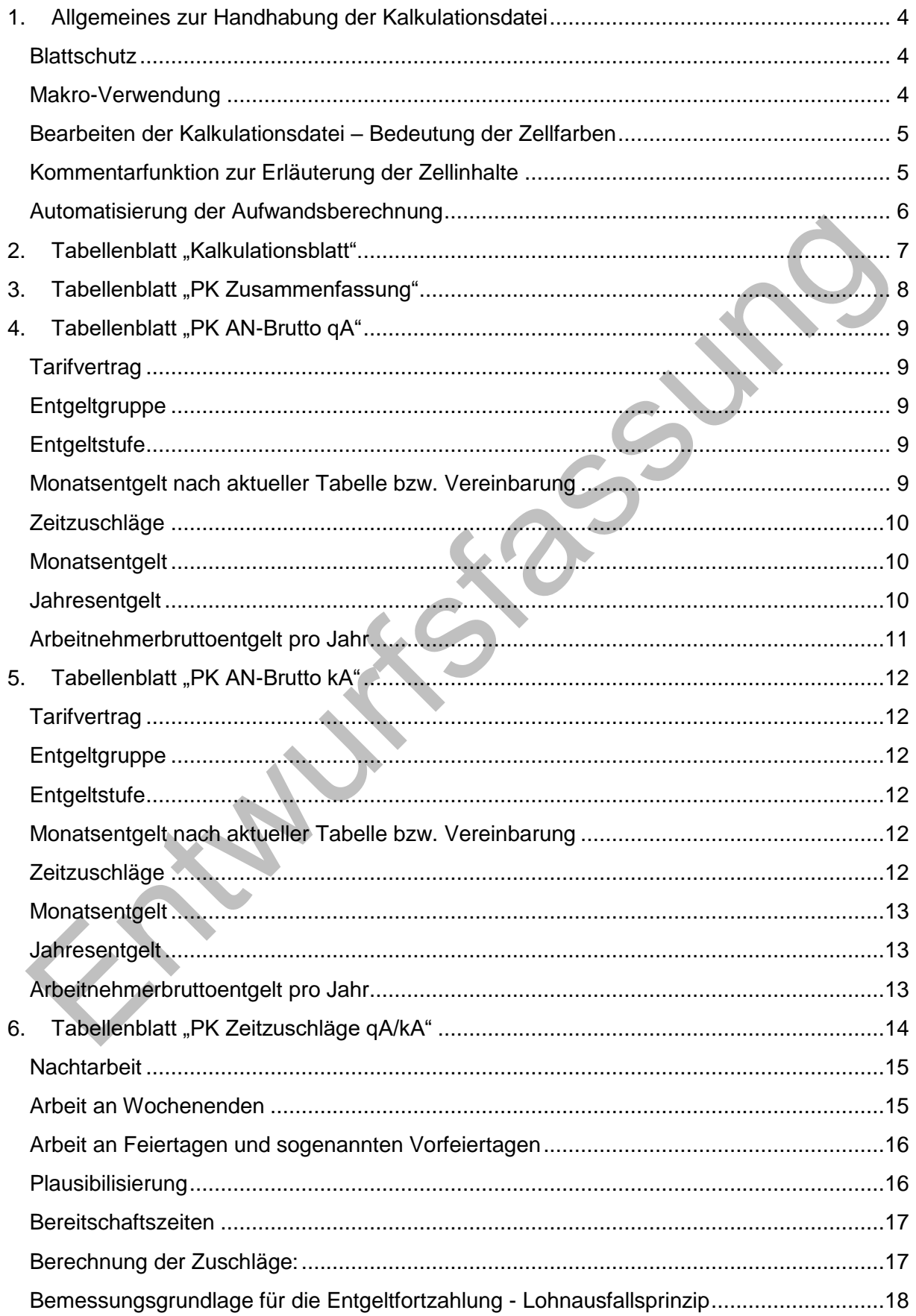

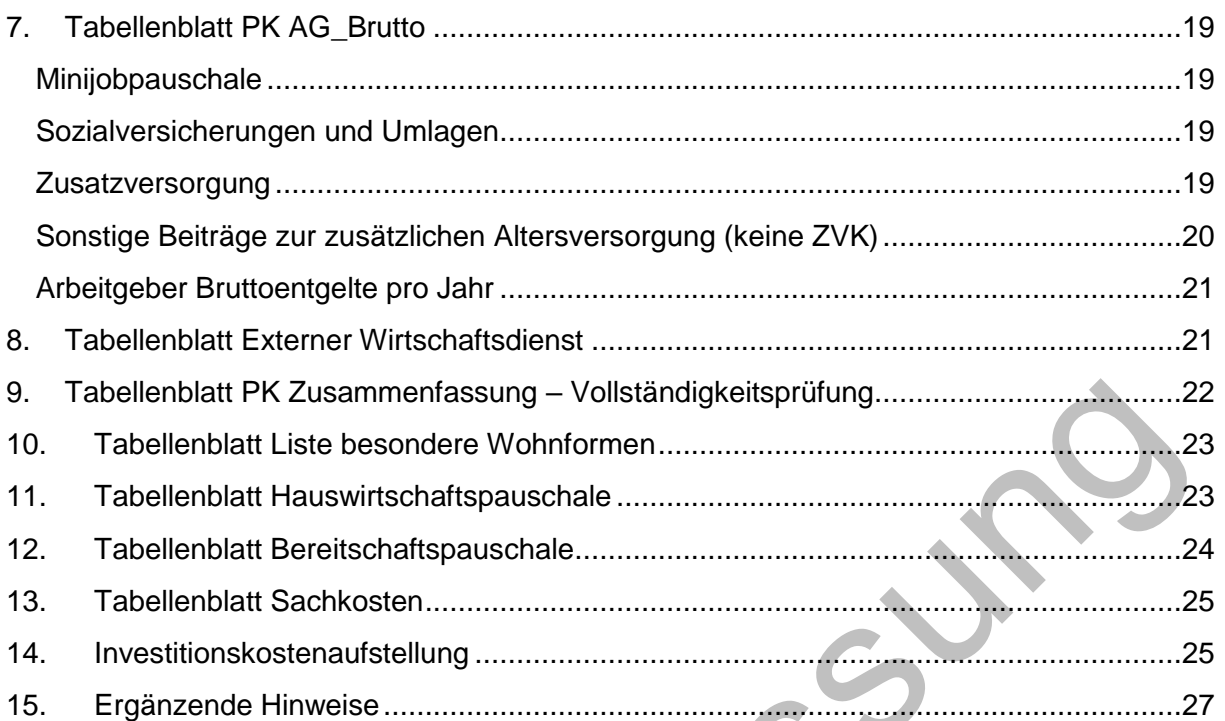

Die beschlossene Kalkulationsdatei legt einen großen Schwerpunkt auf die angemessene Berücksichtigung der Personalkosten, die im Ergebnis ca. 90% der Gesamtkosten eines Angebotes ausmachen. Es ist daher nachvollziehbar, dass relativ tief in die Bemessung der AG-Bruttopersonalkosten gemäß den verschiedensten Tarifwerken eingestiegen werden muss. Ziel ist es, nahezu alle tariflichen Besonderheiten in den jeweiligen Tabellenblättern abzubilden, sind uns aber bewusst, dass dies wohl nie voll umfänglich gelingen kann.

**Sollten daher während der Kalkulation oder im weiteren Verhandlungsverlauf sich Sachverhalte ergeben, die eine Korrektur der AG-Bruttopersonalkosten entweder nach oben oder nach unten erfordern, so kann dies manuell in Spalte G des Tabellenblattes "PK Zusammenfassung" erfolgen (siehe auch Hinweise zu Punkt 3 ab Seite 8).** 

Wir empfehlen aber grundsätzlich erst einmal eine vollständige Kalkulation der Personalkosten vorzunehmen und sich den ergebenden Änderungsbedarf zu vermerken. Unter Punkt 3 beschreiben wir, wie ein sich ergebender Änderungsbedarf berücksichtigt werden kann.

#### <span id="page-3-0"></span>**1. Allgemeines zur Handhabung der Kalkulationsdatei**

#### <span id="page-3-1"></span>**Blattschutz**

Die jeweiligen Arbeitsblätter sind mit einem Blattschutz versehen, um ein unbeabsichtigtes Löschen von Formeln, Zeilen oder Spalten zu verhindern. Wir bitten Sie in jedem Fall keine Veränderung an der Struktur der Datei und den geschützten Bereichen vorzunehmen.

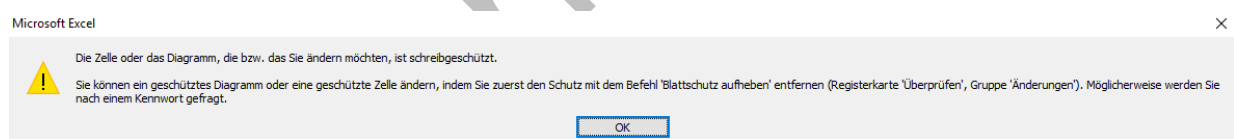

#### <span id="page-3-2"></span>**Makro-Verwendung**

Beim Öffnen der Datei erfolgt in der oberen Statuszeile ein Sicherheitshinweis auf ein Makro. Damit die Funktionsfähigkeit der Datei gewährleistet ist, lassen Sie bitte den Zugriff auf das Makro zu, indem Sie das Kästchen "Inhalt aktivieren" bestätigen.

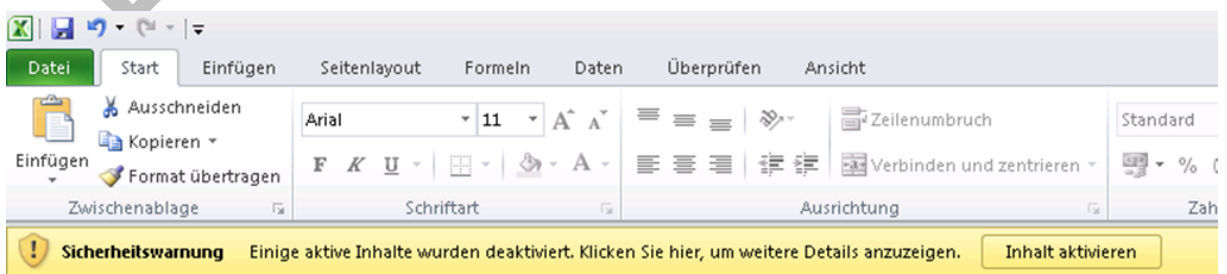

#### <span id="page-4-0"></span>**Bearbeiten der Kalkulationsdatei – Bedeutung der Zellfarben**

Die Kalkulationsdatei arbeitet mit vier unterschiedlichen Zelltypen, die durch ihre jeweilige Farbe differenziert werden können.

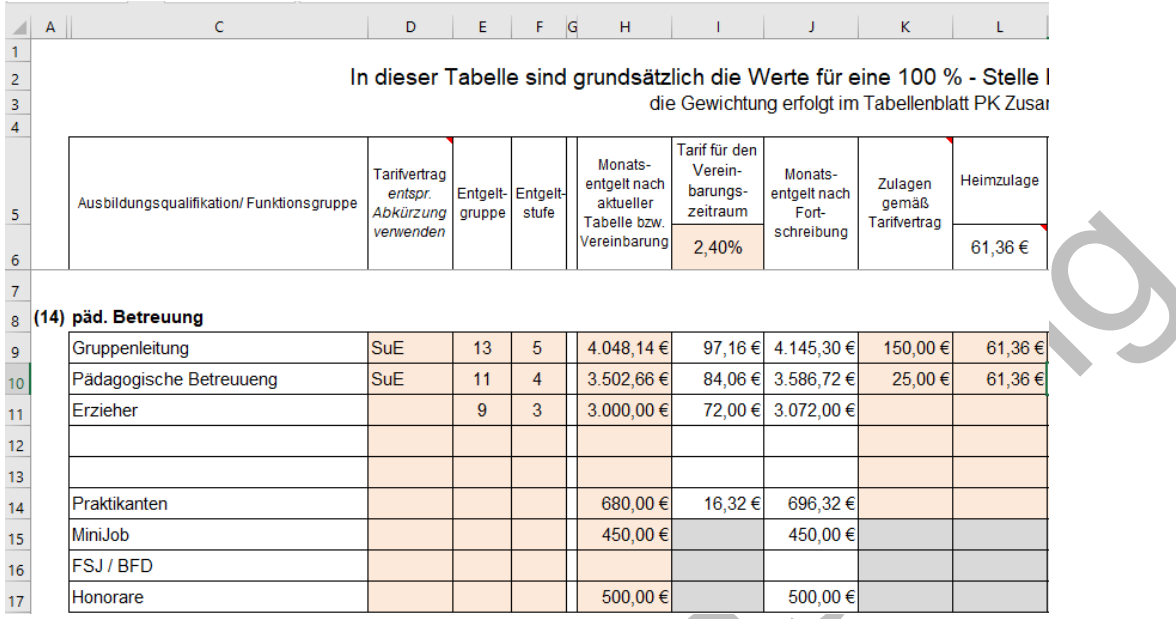

Blaue/Orange Zelle: Nur in blauen und orange hinterlegten Zellen sind Eintragungen möglich.

- Graue Zelle: Grau hinterlegte Zellen machen deutlich, dass diese Angaben keine Relevanz für den jeweiligen Personenkreis oder die weitere Berechnung haben.
- Weiße Zelle: Weiße Zellen stellen Zwischenergebnisse dar, auf die weitere Rechenoperationen zugreifen.

#### <span id="page-4-1"></span>**Kommentarfunktion zur Erläuterung der Zellinhalte**

An vielen Stellen finden sich Zellen, die **in der oberen rechten Ecke ein kleines rotes Dreieck** aufweisen. Fahren Sie mit der Maus auf diese Zelle, erhalten Sie dort nähere Angaben, die die Berechnungsmethodik erläutern als auch Ihnen weitere Angaben zu den jeweils notwendigen Eintragungen geben können. So sind z.B. die gesamten Erläuterungen zum Kalkulationsblatt (siehe Rahmenvereinbarung) an den entsprechenden Stellen im Tabellenblatt "Kalkulationsblatt" hinterlegt.

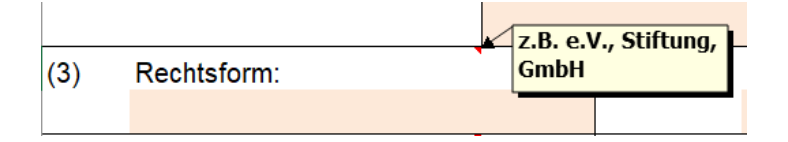

#### <span id="page-5-0"></span>**Automatisierung der Aufwandsberechnung**

Wo es möglich war, haben wir komplexe Berechnungen weitestgehend automatisiert, um Ihnen die Berechnung zu erleichtern.

**Bitte beachten Sie jedoch, dass sämtliche Werte sich auf den jeweiligen aktuellen "Eingabestand" beziehen. Erst bei einer sorgfältig und vollständig ausgefüllten Datei können die Ergebnisse entsprechende Verwendungen finden.**

**Wir empfehlen Ihnen dringend, die Kalkulationsdatei systematisch nach dem folgenden erläuterten Verfahren, orientiert an den entsprechenden Tabellenblättern, zu bearbeiten!**

#### <span id="page-6-0"></span>2. Tabellenblatt "Kalkulationsblatt".

Öffnen Sie das Tabellenblatt "Kalkulationsblatt".

Tragen Sie hier in den Zeilen 4 bis 13 die allgemeinen Adressdaten für Ihren Leistungserbringer, Spitzenverband und Kalkulationszeitraum ein, für den Sie das Entgelt im Folgenden berechnen wollen.

In den Zellen C 15 und C 16 tragen Sie bitte die jeweilige Auslastung ein. Der Auslastungsgrad bezieht sich auf den Kalkulationszeitraum. In den Zellen C 19 bis 22 tragen Sie die derzeit vereinbarten Stundensätze und die abgerechneten Stunden für den Vorjahreszeitraum je Assistenzleistung ein. Bitte tragen Sie in der Zelle C 17 die tariflich vereinbarte Wochenarbeitszeit der Mitarbeitenden ein. Sollten diese in Ihrer Einrichtung variieren, so sind die tariflich geschuldeten Wochenarbeitsstunden der Betreuungskräfte maßgeblich. Sollten diese jedoch aufgrund unterschiedlicher Verträge auch variieren, so muss hier hilfsweise ein adäquater Durchschnittssatz gebildet werden. Die Angabe der Wochenarbeitszeit ist im Folgenden zur Ermittlung der Zeitzuschläge erforderlich und wir werden im Tabellenblatt "PK Zeitzuschläge" hierauf zurückkommen.

Beispiel: durchschnittliche Wochenarbeitsstunden bei unterschiedlichen Verträgen (38,5 Std./Woche, 39 Std./Woche und 40 Std./Woche)

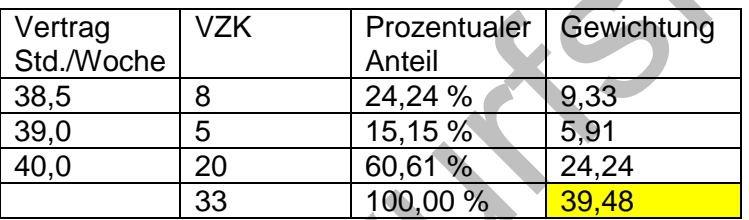

Die Aufwendungen für die Mitarbeitendenvertretung geben Sie in der Zelle C 32 und Erlösabzüge für Personal und oder Sachkosten in Zelle C 51 und oder Zelle C 52 an. Bitte beachten Sie hierzu die Erläuterungen, die sich hinter den roten Kommentar-Dreiecken in der oberen rechten Zellecke verbergen. Die Kommentierung wird sichtbar, indem Sie mit der Maus auf die entsprechende Zelle fahren.

Wurden diese Eingaben vollständig vorgenommen, gilt es im nächsten Schritt den Personal aufwand zu ermitteln. Dieser kann in dem Tabellenblatt "Kalkulationsblatt" nicht direkt eingegeben werden und erfordert die Bearbeitung der folgenden Tabellen. Wechseln Sie deshalb auf das Tabellenblatt "PK Zusammenfassung".

## <span id="page-7-0"></span>**3. Tabellenblatt "PK Zusammenfassung"**

In der PK Zusammenfassung geht es nicht um den Nachweis der einzelnen Mitarbeitenden, sondern um die Bildung von Mitarbeitendengruppen, die aus den Tabellenblättern "PK AN-Brutto gA" und "PK AN-Brutto kA" übernommen werden.

#### *Im ersten Schritt füllen Sie die Tabellenblätter "PK AN-Brutto qA" und "PK AN-Brutto kA" aus.*

#### **Anrechnung des Stellenanteils oder Multiplikator auf die Berechnung des Stellenschlüssels**

Haben Sie nunmehr Ihre Gruppen gebildet, so gewichten Sie diese bitte mit den Vollzeitkräften oder Multiplikator in der Spalte E (Beispiele siehe Punkt 4, Seite 9). Bitte nehmen Sie diese Eintragungen in den drei aufeinanderfolgenden Tabellen vor: Qualifizierte Assistenz ab Zeile 9 bis 44, kompensatorische Assistenz Zeile 47 bis 85 und Leitung und Verwaltung Zeile 88 bis 100.

Dieses Vorgehen ist erforderlich, da die folgenden Berechnungen der Arbeitnehmer- als auch Arbeitgeber-Brutto-Entgelte sich immer auf eine Vollzeitstelle bzw. 100%-Stelle beziehen müssen, um Berechnungsfehler zu vermeiden.

Die Anrechnung von Stellenanteilen der Auszubildenden beziehungsweise Studierenden erfolgt im Verhältnis der entstehenden Personalkosten zu den durchschnittlichen Personalkosten der entsprechenden Assistenzform.

Bei der Berücksichtigung des MiniJobs handelt es sich zwar jeweils um eine Person, doch ist der geleistete Stundenanteil aus nachvollziehbaren Gründen je nach Vergütung deutlich geringer. In der Spalte J "Anrechnung" ist daher der entsprechende Anteil der sich aus den jeweils geschuldeten Wochenarbeitsstunden ergeben würde, manuell zu korrigieren (Beispiel individuelle durchschnittliche wöchentliche Arbeitszeit 5 Stunden dividiert durch die wöchentlich Arbeitszeit gemäß Tarifvertrag 39 Stunden = 0,13 VK).

Für Honorarkräfte werden die Honorarzahlungen in der jeweiligen Funktionsgruppe in der Spalte G als Gesamtsumme angegeben. Bei der Anrechnung auf den Stellenschlüssel ist jedoch entsprechend zu differenzieren nach qualifizierter und kompensatorischer Assistenz und der sich unter Berücksichtigung der tariflichen Wochenarbeitszeit ergebende Stellenanteil ist anzugeben.

Beispiel: Die Honorarkräfte leisten zusammen 700 Std. im Jahr. Diese produktive Arbeitszeit ist in das Verhältnis zu der relevanten Jahresarbeitsstundenzahl der qA bzw. kA aus Tabellenblatt "PK Zusammenfassung" Zellen N 6 zu setzen. In unserem Beispiel bei einer 40 Stunden-Woche: 700/1365,13 = 0,51 VK.

FSJ und BFD sind ähnlich wie die MiniJobs je nach Person zu kalkulieren. Sie finden jedoch keine Berücksichtigung bei der Anrechnung auf den Stellenschlüssel.

#### Externer Wirtschaftsdienst

Eine Gewichtung der Stellenanteile erfolgt im Tabellenblatt "Externer Wirtschaftsdienst".

#### Leitung und Verwaltung

Nach Nummer 3.3.3 des Hessischen Rahmenvertrages haben Sie die Möglichkeit zwischen einer Pauschale 15 % bis 20 % oder den tatsächlichen Personalkosten zu wählen. Möchten Sie die Pauschale vereinbaren so geben Sie bitte den Prozentsatz in der "Zelle E 88" an.

Möchten Sie dagegen die tatsächlichen Personalkosten in diesem Bereich verhandeln, bitten wir dann das entsprechende Leitungspersonal im Tabellenblatt "PK AN-Brutto qA" ab Zeile 46 einzutragen. Bitte beachten Sie, dass der Bereich Facility Management für die Strukturflächen der Leitung und Verwaltung zugeordnet ist und hier die entsprechenden Angaben vorgenommen werden.

Abschließend ist noch zu erwähnen, dass es in besonders begründeten Fällen möglich ist eine individuelle Jahresarbeitszeit anzugeben. Diese Eingaben können in den Zellen N 7 und O 7 vorgenommen werden. Auf eine farbliche Markierung dieser Zellen wurde verzichtet, da hier nur Eintragungen in Ausnahmefällen nötig sind.

#### <span id="page-8-0"></span>**4. Tabellenblatt "PK AN-Brutto qA"**

Bei der Bildung der Gruppen fassen Sie bitte die Mitarbeitenden einer gleichen Entgeltgruppe und Entgeltstufe zusammen. Da in den Tarifwerken mittlerweile aber Differenzierungen vorliegen, ob einerseits nach Qualifikation und andererseits nach Tätigkeit vergütet wird, wurden für die individuellen Eintragungen die Bezeichnungen in Spalte A "Ausbildungsqualifikation/Funktionsgruppe" offengelassen. Sie können hier die Tätigkeiten wie z.B. Erzieher:in oder Sozialassistent:in angeben. In der Spalte B nehmen Sie die Zuordnung per Dropdown als Fachkraft oder qualifizierte Hilfskraft vor.

#### <span id="page-8-1"></span>**Tarifvertrag**

In Spalte C geben Sie bitte eine Abkürzung Ihres maßgeblichen Tarifvertrages an.

Wird nicht auf einen Tarifvertrag Bezug genommen, verwenden Sie bitte die Abkürzung AT (außertariflich). Bei Honoraren kann auf einen Eintrag verzichtet werden.

#### <span id="page-8-2"></span>**Entgeltgruppe**

In Spalte D ist die maßgebliche Entgeltgruppe gemäß den Tabellen des jeweiligen Tarifvertrages einzutragen.

#### <span id="page-8-3"></span>**Entgeltstufe**

In Spalte E sind die Entgeltstufen anzugeben.

#### <span id="page-8-4"></span>**Monatsentgelt nach aktueller Tabelle bzw. Vereinbarung**

In Spalte G sind für die tariflich eingruppierten Mitarbeitenden die Tabellenwerte einer **100%- Kraft** entsprechend der angegebenen Entgeltgruppe und Entgeltstufe einzutragen. Liegen Entgelttabellen für den Verhandlungszeitraum (i.d.R. das kommende Jahr) nicht vor, so sind die aktuellen Werte einzutragen. Die Fortschreibung erfolgt dann in Zelle H 7 durch Eingabe der zu erwartenden Einigung des Abschlusses der Tarif-Vertragsparteien für die Vergütungen der Mitarbeitenden. Liegen dagegen die zukünftigen Tabellenwerte bereits vor (z.B. Tarifabschluss über mehrere Jahre), kann auf eine Fortschreibung verzichtet werden. Dann sind bereits in Spalte G die Werte für das kommende Jahr einzutragen. Eine Fortschreibung in Spalte H würde dann entfallen.

#### **Zulagen gemäß Tarif**

Die unterschiedlichen Tarifwerke sehen verpflichtende Zulagen für Ihre Mitarbeitenden vor. Wichtig ist jedoch, dass diese grundsätzlich auf einen **100%-Stellenanteil** berechnet werden. Die Eintragungen können Sie in Spalte J bis M vornehmen. Bitte beachten Sie die Kommentarfelder.

#### <span id="page-9-0"></span>**Zeitzuschläge**

Die Berechnung von Zeitzuschlägen Spalte N bezieht sich auf den Dienst zu ungünstigen Zeiten, wie Wochenende, Feiertag und Nachtarbeit (ggf. auch Nachtbereitschaft und Rufbereitschaft.) Auch gibt es Zeitzuschläge für Feiertage und sogenannte Vorfeiertage wie Heiligabend und Silvester. Hierfür werden in der Regel tarifliche Zuschläge zu den Stundenvergütungen gewährt.

Die umfangreiche Berechnung der Zeitzuschläge erfolgt separat im Tabellenblatt "PK Zeitzuschläge qA". Es sind deshalb hier keine Eintragungen möglich.

#### **Vermögenswirksame Leistungen**

Wenn vermögenswirksame Leistungen gewährt werden, ist der Betrag in Spalte O anzugeben. Der regelhafte Wert beträgt derzeit bei 6,65 €.

#### <span id="page-9-1"></span>**Monatsentgelt**

Spalte P ist die Summenzeile der Spalten I bis O.

#### <span id="page-9-2"></span>**Jahresentgelt**

Die Summe der Monatsentgelte multipliziert mit dem Faktor 12 (Monate) ergibt die Spalte Q das Jahresentgelt.

#### **Tarifliche Einmalzahlungen/13. Gehalt/Leistungsprämien**

Spalte S: Die Tarifwerke und vereinbarten Regelungen für die Gewährung von Sonder- und Einmalzahlung sind sehr unterschiedlich. Sie werden jedoch in der Regel in Prozent auf ein Monatsentgelt (Spalte P) berechnet. Geben Sie deshalb für jede Ausbildungsqualifikation / Funktionsgruppe den Anteil in Prozent für eine Vollzeitstelle in Spalte S an. Die Einmalzahlung bzw. Sonderzuwendung wird anhand der Prozentangabe berechnet und in Spalte T ausgewiesen.

#### **Leistungsentgelt**

Spalte U: In den Tarifwerken des TVöD-VKA und SuE sowie in dem der Caritas, ist ein Leistungsentgelt vereinbart. Dieses beträgt derzeit 2,00 % und ist entsprechend der tarifvertraglichen Regelungen ein Vergütungsbestandteil. Wo dieses zum Tragen kommt, ist der im Kalkulationszeitraum erwartete Prozentwert entsprechend in Spalte U einzugeben.

Anhand des angegebenen Prozentwertes wird eine Multiplikation mit der Summe des Jahresentgeltes vorgenommen und in Spalte V berechnet.

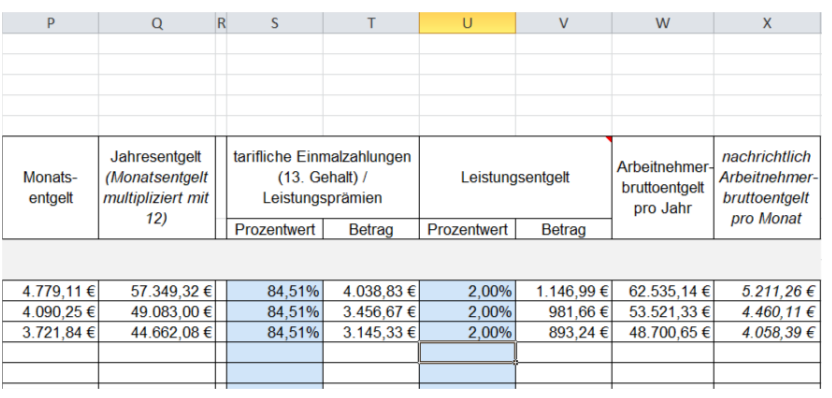

#### <span id="page-10-0"></span>**Arbeitnehmerbruttoentgelt pro Jahr**

Die Spalte W Arbeitnehmerbruttoentgelt pro Jahr stellt die Summe für die Spalte Q "Jahresentgelt", die Spalte T "Betrag Tarifliche Einmalzahlung (13. Gehalt) / (ggf. Leistungsprämien" und der Spalte V "Betrag Leistungsentgelt" dar.

#### **Auszubildende, Studierende, Praktikanten, MiniJob sowie Honorare**

Für die Kalkulation der Mitarbeitenden in der Betreuung können darüber hinaus auch Auszubildende und Studierende berücksichtigt werden. Es muss darauf geachtet werden, dass ein durchschnittliches Monatsentgelt über alle Auszubildenden bzw. Studierenden in Spalte G gebildet wird. Das durchschnittliche Monatsentgelt bezieht sich hierbei auf eine "Person" unabhängig vom jeweiligen Ausbildungsjahr bzw. Semester. Die Gewichtung erfolgt im Tabellenblatt "PK Zusammenfassung".

Die Praktikantenvergütung ist grundsätzlich für eine "Person" einzutragen. Sind mehrere Praktikanten in der Funktionsgruppe(qA oder kA) beschäftigt, so ist dieses als Multiplikator im Tabellenblatt "PK Zusammenfassung" einzutragen.

Beim Minijob wird die volle Minijobpauschale für eine Person eingetragen. Auch hier erfolgt eine Gewichtung der MiniJob-Pauschale im Tabellenblatt "PK Zusammenfassung".

Honorarkräfte sind nur im Tabellenblatt "PK Zusammenfassung" anzugeben.

#### **Leitung und Verwaltung**

Falls Sie die Pauschale (siehe Tabellenblatt "PK Zusammenfassung") nicht in Anspruch nehmen möchten, sind Eintragungen ab Zeile 46 vorzunehmen.

Hier erfolgen auch die Eintragungen für **Facility Management/technischen Dienst** für die Strukturflächen.

*Die Angabe des Stellenanteils oder Multiplikators für die Berechnung der Personalkosten erfolgt im Tabellenblatt "PK Zusammenfassung"*

## <span id="page-11-0"></span>**5.** Tabellenblatt "PK AN-Brutto kA"

Bei der Bildung der Gruppen fassen Sie bitte die Mitarbeitenden einer gleichen Entgeltgruppe und Entgeltstufe zusammen. Da in den Tarifwerken mittlerweile aber Differenzierungen vorliegen, ob einerseits nach Qualifikation und andererseits nach Tätigkeit vergütet wird, wurden für die individuellen Eintragungen die Bezeichnungen in Spalte A "Ausbildungsqualifikation/Funktionsgruppe" offengelassen. Sie können hier die Tätigkeiten wie z.B. Kinderpfleger:in oder sonstige Kraft angeben.

#### <span id="page-11-1"></span>**Tarifvertrag**

In Spalte B geben Sie bitte eine Abkürzung Ihres maßgeblichen Tarifvertrages an.

Wird nicht auf einen Tarifvertrag Bezug genommen, verwenden Sie bitte die Abkürzung AT (außertariflich). Bei FSJ / BFD und Honorare kann auf einen Eintrag verzichtet werden.

#### <span id="page-11-2"></span>**Entgeltgruppe**

In Spalte C ist die maßgebliche Entgeltgruppe gemäß den Tabellen des jeweiligen Tarifvertrages einzutragen.

#### <span id="page-11-3"></span>**Entgeltstufe**

In Spalte D sind die Entgeltstufen anzugeben.

#### <span id="page-11-4"></span>**Monatsentgelt nach aktueller Tabelle bzw. Vereinbarung**

In Spalte F sind für die tariflich eingruppierten Mitarbeitenden die Tabellenwerte einer 100%- Kraft entsprechend der angegebenen Entgeltgruppe und Entgeltstufe einzutragen. Liegen Entgelttabellen für den Verhandlungszeitraum (i.d.R. das kommende Jahr) nicht vor, so sind die aktuellen Werte einzutragen. Die Fortschreibung erfolgt dann in Zelle G 7 durch Eingabe der zu erwartenden Einigung des Tarifabschlusses der Vertragsparteien für die Vergütungen der Mitarbeitenden. Liegen dagegen die zukünftigen Tabellenwerte bereits vor (z.B. Tarifabschluss über mehrere Jahre), kann auf eine Fortschreibung verzichtet werden. Dann sind bereits in Spalte F die Werte für das kommende Jahr einzutragen. Eine Fortschreibung in Spalte G würde dann entfallen.

#### **Zulagen gemäß Tarif**

Die unterschiedlichen Tarifwerke sehen verpflichtende Zulagen für Ihre Mitarbeitenden vor. Wichtig ist jedoch, dass diese grundsätzlich auf einen 100%-Stellenanteil berechnet werden. Die Eintragungen können Sie in Spalte I bis L vornehmen. Bitte beachten Sie die Kommentarfelder.

#### <span id="page-11-5"></span>**Zeitzuschläge**

Die Berechnung von Zeitzuschlägen Spalte M bezieht sich auf den Dienst zu ungünstigen Zeiten, wie Wochenende, Feiertag und Nachtarbeit (ggf. auch Nachtbereitschaft und Rufbereitschaft.) Auch gibt es Zeitzuschläge für Feiertage und sogenannte Vorfeiertage wie Heiligabend und Silvester. Hierfür werden in der Regel tarifliche Zuschläge zu den Stundenvergütungen gewährt.

Die umfangreiche Berechnung der Zeitzuschläge erfolgt separat im Tabellenblatt "PK Zeitzuschläge kA". Es sind deshalb hier keine Eintragungen möglich.

#### **Vermögenswirksame Leistungen**

Wenn vermögenswirksame Leistungen gewährt werden, ist der Betrag in Spalte N anzugeben. Der regelhafte Wert beträgt derzeit bei 6,65 €.

#### <span id="page-12-0"></span>**Monatsentgelt**

Spalte O ist die Summenzeile der Spalten H bis N.

#### <span id="page-12-1"></span>**Jahresentgelt**

Die Summe der Monatsentgelte multipliziert mit dem Faktor 12 (Monate) ergibt die Spalte P das Jahresentgelt.

#### **Tarifliche Einmalzahlungen/13. Gehalt/Leistungsprämien**

Spalte R: Die Tarifwerke und vereinbarten Regelungen für die Gewährung von Sonder- und Einmalzahlung sind sehr unterschiedlich. Sie werden jedoch in der Regel in Prozent auf ein Monatsentgelt (Spalte O) berechnet. Geben Sie deshalb für jede Ausbildungsqualifikation / Funktionsgruppe den Anteil in Prozent für eine Vollzeitstelle in Spalte R an. Die Einmalzahlung bzw. Sonderzuwendung wird anhand der Prozentangabe berechnet und in Spalte S ausgewiesen

#### **Leistungsentgelt**

Spalte T: In den Tarifwerken des TVöD-VKA und SuE sowie in dem der Caritas ist ein Leistungsentgelt vereinbart. Dieses beträgt derzeit 2,00 % und ist entsprechend der tarifvertraglichen Regelungen ein Vergütungsbestandteil. Wo dieses zum Tragen kommt, ist der im Kalkulationszeitraum erwartete Prozentwert entsprechend in Spalte T einzugeben. Anhand des angegebenen Prozentwertes wird eine Multiplikation mit der Summe des Jahresentgeltes (Spalte P) vorgenommen und in Spalte U berechnet.

#### <span id="page-12-2"></span>**Arbeitnehmerbruttoentgelt pro Jahr**

Die Spalte V Arbeitnehmerbruttoentgelt pro Jahr stellt die Summe für die Spalte P "Jahresentgelt", die Spalte S "Betrag Tarifliche Einmalzahlung (13. Gehalt) / (ggf. Leistungsprämien" und der Spalte U "Betrag Leistungsentgelt" dar.

#### **Auszubildende, Studierende, Praktikanten, MiniJob sowie Honorare**

Für die Kalkulation der Mitarbeitenden in der Betreuung können darüber hinaus auch Auszubildende und Studierende berücksichtigt werden. Es muss darauf geachtet werden, dass ein durchschnittliches Monatsentgelt über alle Auszubildenden bzw. Studierenden in Spalte F gebildet wird. Das durchschnittliche Monatsentgelt bezieht sich hierbei auf eine "Person" unabhängig vom jeweiligen Ausbildungsjahr bzw. Semester. Die Gewichtung erfolgt im Tabellenblatt "PK Zusammenfassung".

Die Praktikantenvergütung ist grundsätzlich für eine "Person" einzutragen. Sind mehrere Praktikanten in der Funktionsgruppe( qA oder kA) beschäftigt, so ist dieses als Multiplikator im Tabellenblatt "PK Zusammenfassung" einzutragen.

Beim Minijob wird die volle Minijobpauschale für eine Person eingetragen. Auch hier erfolgt eine Gewichtung der MiniJob-Pauschale im Tabellenblatt "PK Zusammenfassung".

Honorarkräfte sind nur im Tabellenblatt "PK Zusammenfassung" anzugeben.

#### *Die Angabe des Stellenanteils oder Multiplikators für die Berechnung der Personalkosten erfolgt im Tabellenblatt "PK Zusammenfassung"*

## <span id="page-13-0"></span>**6. Tabellenblatt "PK Zeitzuschläge qA/kA"**

Für Wochenend-, Feiertags- und Nachtarbeit sind laut gesetzlichen und tarifvertraglichen Bestimmungen Zeitzuschläge (sogenannte SFN-Zuschläge) zu vergüten.

Diese kommen bereits ab Samstagnachmittag, am Sonntag, während der Nacht, an den Feiertagen und den sogenannten Vorfeiertagen (Heiligabend und Silvester) zur Anwendung. Darüber hinaus sind auch Zuschläge für Nachtbereitschaft und Rufbereitschaft möglich.

Sie haben in Spalte A dieser Tabellenblätter die Möglichkeit die zuschlagspflichtigen Tatbestände frei einzutragen. **Die im Handbuch dargestellten Werte sind lediglich Beispiele und können in den verschiedenen Tarifwerken abweichen.**

In den Spalten B und C tragen Sie bitte den Beginn und das Ende des zuschlagspflichtigen Zeitraums ein. Dieser ist insbesondere bei der Nachtarbeit und der Samstagsarbeit z.T. unterschiedlich von dem vorgesehenen Personaleinsatz gemäß Schichtplan. An einem Samstag wird dies besonders deutlich. Arbeitet ein Mitarbeitender von 6:00 Uhr bis 14:30 Uhr, so ist je nach Tarifwerk z.B. nur die Zeit von 13:00 Uhr bis 14:30 Uhr zuschlagspflichtig und entsprechend einzutragen. Je nach Tarifwerk ist i.d.R. ab 21:00 Uhr unabhängig vom Wochentag die Nachtzulage zu gewähren.

Treffen mehrere Zeitzuschläge zusammen, wird je nach Tarifwerk jeweils nur der höchste Zeitzuschlag gezahlt (fällt beispielsweise ein Feiertag auf einen Samstag oder Sonntag, wird nur der Feiertagszuschlag gezahlt). Nachtzuschlag wird hingegen unabhängig davon immer gezahlt. Gehen Sie also möglichst systematisch von der Nachtarbeit (365 Tage) über die Wochenendzuschläge (Samstag und Sonntag im Durchschnitt 51,29 Tage) zu den Feiertagen über (i.d.R. 10 zuzüglich 2 Vorfeiertage Heiligabend und Silvester).

In den meisten Tarifwerken wird ein Zuschlag in Form eines prozentualen Aufschlages auf die Stundenvergütung des Tabellenentgeltes vorgenommen. Tragen Sie hierfür den Prozentwert in Spalte G ein. Nur in ganz wenigen Ausnahmen erfolgt der Zuschlag in Form eines festen Eurobetrages pro Stunde. Kommt dieser bei Ihnen zur Anwendung, so nehmen Sie bitte entsprechende Eintragungen in Spalte F vor. Eine Eintragung eines Euro- und Prozentwertes in einer Zeile ist nicht möglich und führt zu einer Fehlermeldung, die die weitere Berechnung behindert.

In Spalte H geben Sie die Häufigkeit der Inanspruchnahme an. Die Nachtarbeit mit Tag- und Nachtbetreuung umfasst in der Regel 365 Tage im Jahr. An 52 Wochenenden kommen Zulagen in Frage ... usw. (siehe weiter oben).

In Spalte K wird die Zahl der Mitarbeitenden angegeben, die diesen Dienst erbringen. I.d.R. dürfte es nur eine Person sein. Lediglich bei deutlich größeren Gruppen kämen individuell auch mal 2 Personen in Betracht. **Für überlappende Dienste empfehlen wir Ihnen dringend diese in getrennten Zeilen darzustellen und somit auf den einzelnen Mitarbeitenden abzustellen.** Hierfür ist ausreichend Platz in der Tabelle vorhanden. (siehe auch Beispiel auf der folgenden Seite)

Um dieses Tabellenblatt sinnvoll ausfüllen zu können, müssen Sie auf die Leistungsbeschreibung bzw. Schichtplanung für den zu verhandelnden Dienst bzw. die Einrichtung zurückgreifen. Gehen Sie deshalb systematisch wie folgt vor:

#### <span id="page-14-0"></span>**Nachtarbeit**

Wir empfehlen Ihnen zunächst mit der Nachtarbeit zu beginnen. Wird diese ausschließlich von einer Person erbracht, so ist in den Spalten B und C der jeweilige Zeitrahmen (nur zuschlagsrelevante Zeiten) anzugeben. Sind jedoch aufgrund der Schichtplanung zwei Personen in den tariflichen vorgegebenen Zeitrahmen der Nachtzuschläge zu berücksichtigen, so nutzen Sie bitte zwei Zeilen um dies differenziert darzustellen. Beispiel:

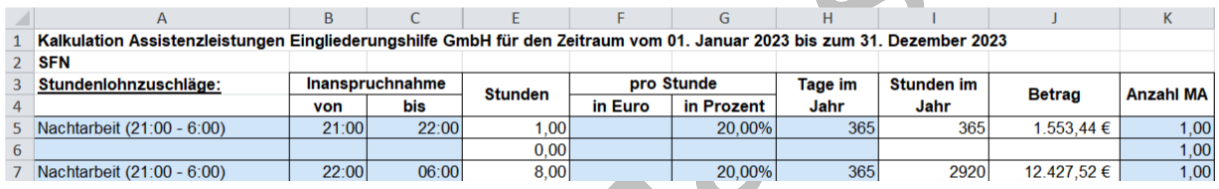

In Spalte G geben Sie den jeweiligen Zuschlagsatz in Prozent (hier als Beispiel 20%) an. Diesen können Sie Ihren Tarifwerken entnehmen. Die Nachtarbeit abgesehen von Nachtbereitschaft und Rufbereitschaft findet grundsätzlich an 365 Tagen statt. Hierzu bitte eine Eintragung in Spalte H vornehmen. Sollte mehr als eine Person die Nachtarbeit leisten, so können Sie in der Spalte K die Anzahl der Mitarbeitenden entsprechend verändern.

#### <span id="page-14-1"></span>**Arbeit an Wochenenden**

Im nächsten Schritt sollten die Wochenenden bearbeitet werden. Ab wann sind am Samstag tarifrechtlich entsprechende Zuschläge zu gewähren? Auch hier können unter Inanspruchnahme von mehreren Zeilen auch zwei oder mehrere Mitarbeitende in diesem Zeitraum eingetragen werden. Die maßgeblichen Prozentzuschläge entnehmen Sie bitte ebenso Ihren Tarifwerken.

Als Multiplikator (Tage im Jahr) sind hier im Durchschnitt 51,29 Samstage und 51,29 Sonnatge (jeweils 52 abzügl. 1/7 der 5 Wechselfeiertage) sowie 12 Feiertage (inkl. Vorfeiertage) zu berücksichtigen. Sind in dem angegebenen Zeitraum mehr als zwei Personen zuschlagspflichtig, so können Sie dies in Spalte K angeben.

#### *Beispiel:*

#### *Achtung: die Beispielwerte können in den unterschiedlichen Tarifwerken abweichen. Hier sind Angaben entsprechend Ihres maßgeblichen Tarifwerkes notwendig.*

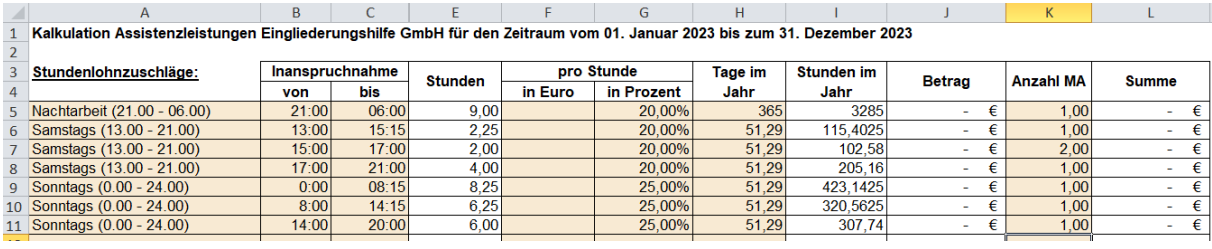

- *Am Samstag arbeitet beispielsweise ein Mitarbeitender bis 15:15 Uhr. Unabhängig von seinem Dienstbeginn zählt nur die Zeit ab 13:00 Uhr als tarifliche zuschlagspflichtige Zeit. Es sind 2 ¼ Stunden zu berücksichtigen.*
- *Ab 15:00 Uhr kommen zwei neue Mitarbeitende (Doppelbesetzung), der zweite Mitarbeitende geht um 17:00 Uhr. Von 17:00 bis 21:00 Uhr bleibt nur noch ein Mitarbeitender. Von 21:00 bis 06:00 ist bereits der Zuschlag für Nachtarbeit zu berücksichtigen (siehe oben).*
- *Am Sonntag arbeitet ein Mitarbeitender noch bis 8:15 Uhr. Zusätzlich zum Nachtzuschlag, der bis 6:00 Uhr gezahlt wird, wird der Sonntagszuschlag von 0:00 bis 8:15 Uhr berücksichtigt.*
- *Ein neuer Mitarbeitender beginnt um 8:00 Uhr (Übergabe in der Gruppe) und arbeitet regulär bis 14:15 Uhr. Ein weiterer Mitarbeitender kommt um 14:00 Uhr (Übergabe in der Gruppe) und arbeitet bis 20:00 Uhr.*

Diesem Beispiel folgend, können Sie jede beliebige Schichtkonstellation in dieser Tabelle abbilden.

#### <span id="page-15-0"></span>**Arbeit an Feiertagen und sogenannten Vorfeiertagen**

Abschließend sind noch die insgesamt zehn Feiertage und zwei Vorfeiertage (24.12. und 31.12.) mit den jeweils tariflich zu vergütenden Zuschlägen zu berücksichtigen.

#### <span id="page-15-1"></span>**Plausibilisierung**

Im Ergebnis können für Nachtarbeit nicht mehr als 365 Tage, für Samstags- bzw. Sonntagsarbeit nicht mehr als jeweils 51,29, für die Feiertage nicht mehr als zehn Tage und für die Vorfeiertage nicht mehr als zwei Tage berücksichtigt werden.

In Stunden wären dies, hier am Beispiel TVöD:

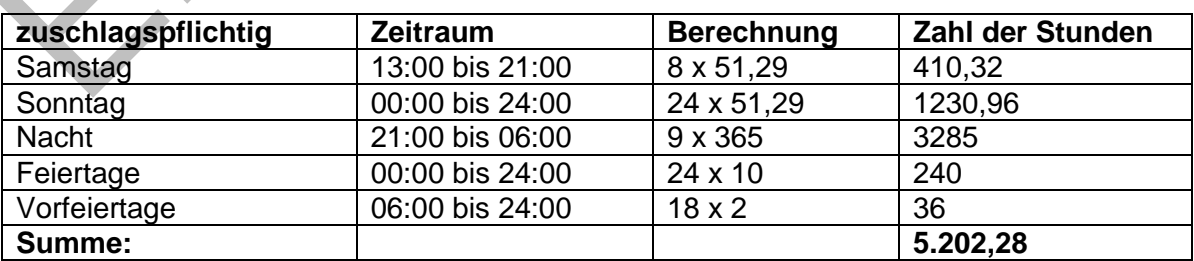

Je nach Tarifwerk ist also davon auszugehen, dass im Jahr rd. 5.000 Stunden zuschlagspflichtig sind, sofern nur jeweils ein Mitarbeitender in der "Schicht" eingesetzt wird. Sollte man in der Berechnung deutlich über oder unter diesem Wert liegen, sind die Angaben zu

überprüfen. Dieser Wert gilt allerdings nur für die Betreuung rund um die Uhr ohne Bereitschaftszeiten, die anders zu bewerten und vergüten wären. **Dieser zeitliche Rahmen dient deshalb nur als Anhaltswert. Es gibt Konstellationen in Tarifwerken, die zwar eine entsprechende Fehlermeldung generieren aber dennoch richtig sind.** 

#### <span id="page-16-0"></span>**Bereitschaftszeiten**

Wird keine reguläre "Arbeit" in der Nacht oder an Wochenenden geleistet, so ist diese wegzulassen und ggf. durch die Regelung entweder zur Nachtbereitschaft oder Rufbereitschaft zu ersetzen. Die Rufbereitschaft und/oder Nachtbereitschaft wird im Umfang der aufgewendeten Zeit als Arbeitszeit gemäß jeweiligen Tarifvertrag gewertet und ist bei den Stellenanteilen (Multiplikator – Tabellenblatt PK Zusammenfassung entsprechend zu bewerten). Falls die Zeiten für Nachtbereitschaft und/oder Rufbereitschaft zusätzlich zur geschuldeten Arbeitszeit vergütet werden, sind die entsprechenden tarifvertraglichen Zuschlagswerte hier einzusetzen. Bitte bedenken Sie jedoch, dass diese Regelungen (Schicht- oder Bereitschaftszeiten) nur neben einander stehen können und nicht additiv verwendet werden dürfen.

#### <span id="page-16-1"></span>**Berechnung der Zuschläge:**

Ab Zeile 27 können Sie die Berechnung der Zuschläge entsprechend nachverfolgen.

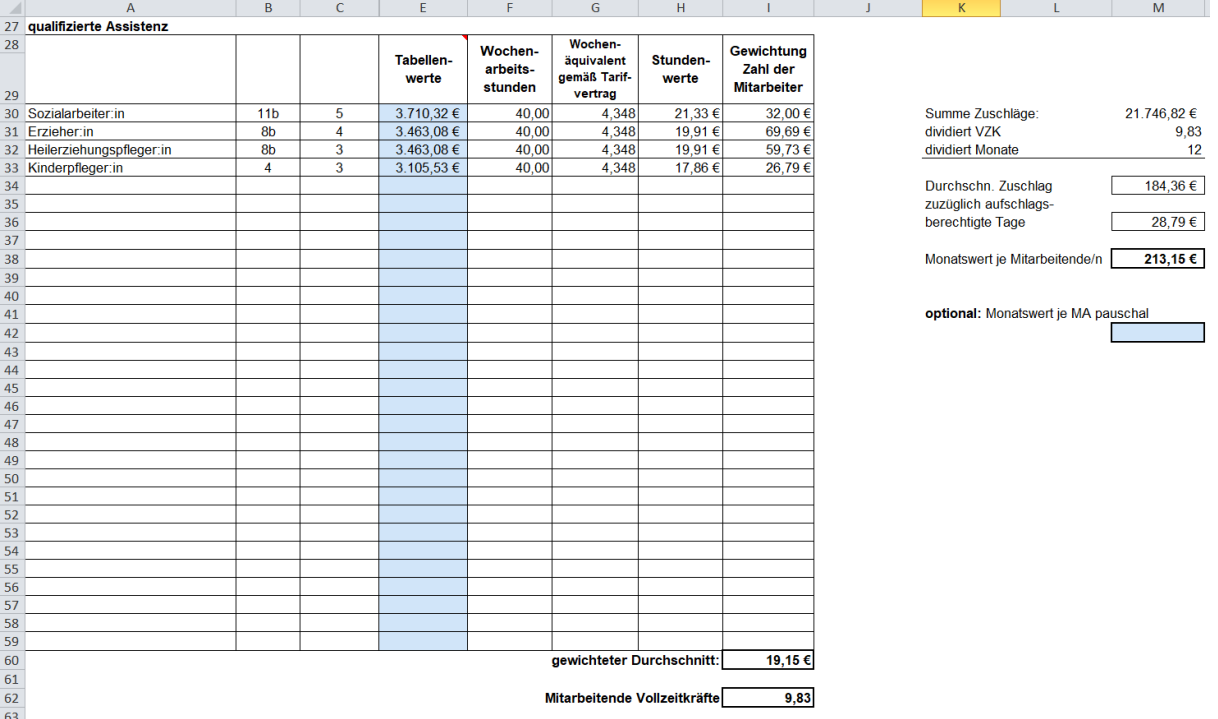

In sämtlichen Tarifwerken wird auf die jeweiligen Tabellenwerte zurückgegriffen. Aber nicht auf die von Ihnen individuell ermittelten Entgeltstufen (siehe Tabellenblatt "PK AN-Brutto qA/kA" Spalte G bzw. Spalte F), sondern auf einen Durchschnittswert der jeweiligen Entgeltgruppe. **Hier sind die individuellen tarifvertraglichen Bestimmungen zu beachten. Bitte tragen Sie hier in Spalte E ab Zeile 30, den für Ihren Tarifvertrag jeweils maßgeblichen Durchschnittswert für die Entgeltgruppe ein, die Sie in Tabellenblatt "PK AN-Brutto qA/kA" Spalte G bzw. Spalte F angegeben haben.** Diese Tabellenwerte werden durch die tariflich geschuldete Wochenarbeitszeit und dem gesetzlich definierten Wochenäquivalent von 4,348 dividiert. Man erhält sodann für jede Entgeltgruppe einen Stundenwert, der in den Tarifwerken in der Regel auch separat ausgewiesen wird.

Da die Zeitzuschläge seriös nur für Mitarbeitende der qualifizierten und kompensatorischen Assistenz berechnet werden können, kann nicht der individuelle Betrag, sondern nur ein Durchschnittsbetrag einem Mitarbeitenden zugewiesen werden. Vor diesem Hintergrund wird aus denen im Tabellenblatt PK Zusammenfassung eingegebenen Mitarbeitenden qA in den Zeilen 9 bis 38 und den Mitarbeitenden kA in den Zeilen 47 bis 76 je eine Summe der Vollzeitkräfte (**ohne Auszubildende bzw. Studierende, Praktikanten, MiniJob, FSJ/BFD, Honorare)** gebildet. (hier als Beispiel qA 9,83 VZK).

Mit den Stellenanteilen für die jeweilige Tätigkeit oder Qualifikation wird dann ein gewichteter Stundenwert gebildet (Spalte H) der wiederum durch die Anzahl der Vollzeitkräfte geteilt wird. Der gewichtete Durchschnitt (Zelle I 62) ist dann zum einen der Maßstab für die Berechnung der Zuschläge in den Zellen L 5 bis L 23. Die Summe der Zuschläge dividiert durch die Vollzeitkräfte dividiert durch zwölf Monate ergeben sodann den durchschnittlichen monatlichen Zuschlagsbetrag.

#### <span id="page-17-0"></span>**Bemessungsgrundlage für die Entgeltfortzahlung - Lohnausfallsprinzip**

Da aufgrund des Lohnausfallsprinzips die Mitarbeitenden auch bei Urlaub, Sonderurlaub, Krankheit, Bildungsurlaub und sonstigen Dienstbefreiungen einen Anspruch auf diese Zeitzuschläge haben, und diese ihnen vergütet werden müssen, wird in Zeile 76 diesem Sachverhalt Rechnung getragen.

**In Anlehnung an den aktuellen KGST-Bericht wurde ein Wert von pauschal 57 Tagen festgelegt.** Aus der berechneten monatlichen Zulage kann unter Berücksichtigung des Divisors für einen Monat von 30,42 Tagen ein Tageswert ermittelt werden. Dieser wird wiederum mit den 57 Tagen multipliziert, sodass man eine Summe pro Mitarbeitenden und Jahr erhält.  $\blacktriangle$ 

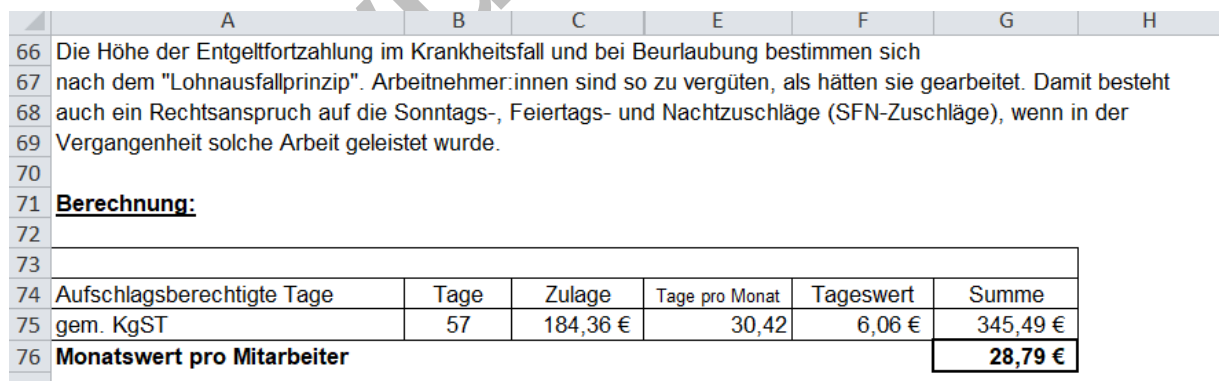

Diese Summe wird dann wiederum als Monatswert im durchschnittlichen Betrag für die zuschlagspflichtigen Zeiten hinzuzugerechnet.

Der Monatswert je Mitarbeitende/n Zelle M 36 wird dem berechneten Monatswert hinzugerechnet. Die Summe Zelle M 38 wird im Tabellenblatt "PK AN-Brutto qA" in Spalte N und im Tabellenblatt "PK AN-Brutto kA" in Spalte M für jeden Mitarbeitenden hinzugefügt, sofern in den Zeilen vergütungsrelevante Eingaben erfolgten.

Optional kann in der Zelle M 42 ein pauschaler Monatswert je Mitarbeitender angegeben werden.

*Wechseln Sie im nächsten Schritt zum Tabellenblatt "PK AG\_Brutto"*

#### <span id="page-18-0"></span>**7. Tabellenblatt PK AG\_Brutto**

Das Tabellenblatt "PK AG\_Brutto" baut auf den bereits erfolgten Eingaben auf und übernimmt u.a. die Eintragungen zur Ausbildungsqualifikation und Funktionsgruppe aus dem Tabellenblatt "PK Zusammenfassung" in Spalte A. Ebenso werden in Spalte B das Arbeitnehmerbruttoentgelt pro Jahr aus den Tabellenblättern "PK AN-Brutto" übernommen.

#### <span id="page-18-1"></span>**Minijobpauschale**

Die Minijobpauschale in Spalte C beträgt derzeit 30 %. Diese kann gegebenenfalls bei einer gesetzlichen Änderung in Zelle C4 angepasst werden. Die Berechnung der Pauschale erfolgt bei den "Minijob-Einträgen" sodann automatisch.

#### <span id="page-18-2"></span>**Sozialversicherungen und Umlagen**

Der in Zelle D4 angegebene Prozentsatz für Sozialversicherungen und Umlagen wird aus der Zelle M 16 im selben Tabellenblatt übernommen.

Wechseln Sie bitte in Spalte M ab Zeile 8. **Hier müssen Sie die jeweils gültigen Sozialversicherungsbeitragssätze, die sonstigen Umlagesätze und den Berufsgenosssenschaftsbeitrag eintragen, weil sich diese jährlich ändern.** Bei der Umlage U1 und U2 ist zu prüfen, ob diese in der Einrichtung oder Dienst zum Tragen kommen.

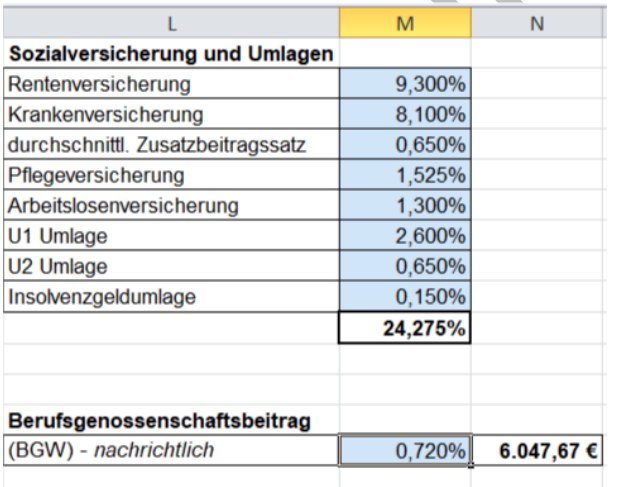

#### <span id="page-18-3"></span>**Zus**a**tzversorgung**

In den Spalten E und F wird die Zusatzversorgung inkl. Sanierungsgeld, Sozialversicherung und Pauschalsteuer ermittelt.

Gehören Sie einer Zusatzversorgungskasse an, so nehmen Sie bitte in Spalte M die notwendigen Eintragungen vor. In Zelle M 24 ist der für Ihre Zusatzversorgungskasse zu erwartende, allgemeine Umlagebetrag für den Arbeitgeber einzutragen.

Darüber hinaus ist mittlerweile auch ein Sanierungsgeld zu berücksichtigen. Den für den Vereinbarungszeitraum zu erwartende Prozentsatz tragen Sie bitte in Zelle M 34 ein.

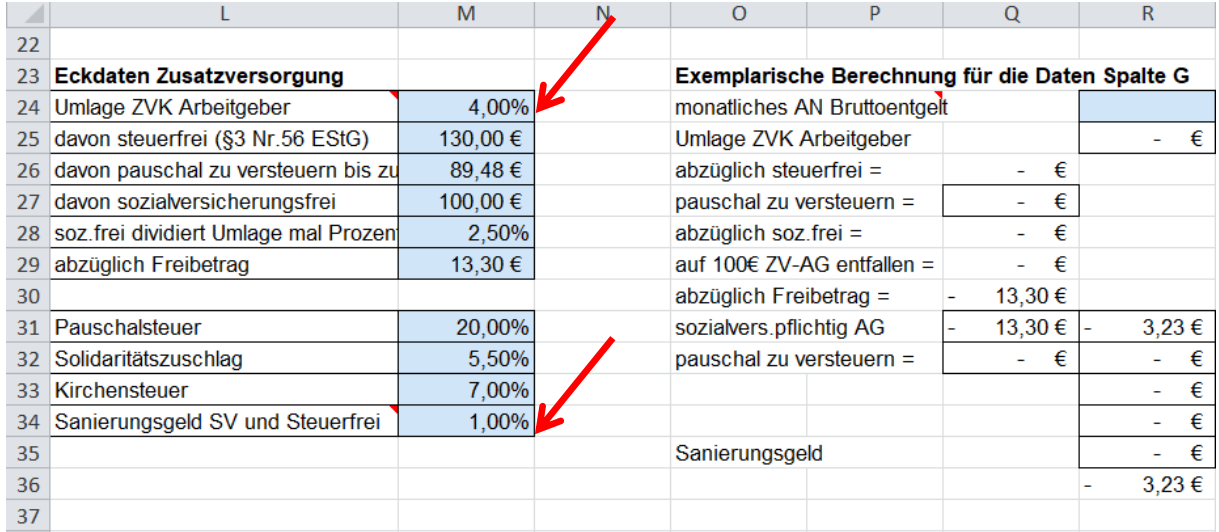

**Maßgeblich sind die Beitragssätze für Ihre Zusatzversorgungskasse.** Neben der Summe, die sich aus der Addition der Prozentsätze der Umlage als auch des Sanierungsgeldes ergibt, unterliegen Teile dieser Vergütung auch der Sozialversicherungs- und Lohnsteuerpflicht. Diese Berechnung ist äußerst komplex und wurde exemplarisch in den Spalten O bis R dargestellt. **Da aber insbesondere die Freibeträge einer jährlichen Veränderung unterliegen, wurden die Berechnungsgrößen in Spalte M geöffnet und können ggf. überschrieben werden. Bitte tragen Sie hier die für den Kalkulationszeitraum maßgeblichen Berechnungsgrößen ein.**

Ansonsten haben die Berechnungen in Spalte O bis R keine weitere Relevanz für die Kalkulation des Entgeltes.

#### <span id="page-19-0"></span>**Sonstige Beiträge zur zusätzlichen Altersversorgung (keine ZVK)**

Gehören Sie keinem Zusatzversorgungskassensystem an, so bitten wir Sie die Prozentwerte in Zelle M 24 und M 34 zu löschen (siehe Abbildung zuvor). In den Spalten E und F erfolgt sodann keine Eintragung mehr.

Wenn Sie nicht einem System der Zusatzversorgungskasse angehören, kann es sein, dass Sie für Ihre Mitarbeitenden z.B. über eine Versicherung eine zusätzliche Altersversorgung abgeschlossen haben. Auch diese ist in der Kalkulation zu berücksichtigen.

Ist dies der Fall, achten Sie bitte zunächst noch einmal darauf, dass die Eintragungen in den Zellen M 24 und M 34 entfernt wurden. Danach haben Sie die Möglichkeit individuell für jede Ausbildungsqualifikation oder Funktionsgruppe einen Prozentwert in Spalte G einzugeben. Die Berechnung erfolgt sodann automatisch in Spalte H.

Es gibt aber auch Versicherungssysteme, in dem Sie einen Festbetrag für jeden Mitarbeitenden vereinbaren. Diesen geben Sie bitte in Spalte I ein. **Beachten Sie jedoch, dass hier nicht der Monatsbeitrag sondern der Jahresbeitrag anzugeben ist.**

**Bitte beachten Sie auch, dass die Optionen zur Angabe der Zusatzversorgungskasse, jeder sonstigen Altersversorgung, ob mit Prozentanteilen oder individuellem Jahresbeitrag, neben einander stehen und nicht additiv verwendet werden können. Erfolgen mehrere Eintragungen in einer Zeile, so kommt es zu einer Fehlermeldung**. Geben Sie daher bitte nur eine der entsprechenden Möglichkeiten ein, die für Sie zum Tragen kommt.

#### <span id="page-20-0"></span>**Arbeitgeber Bruttoentgelte pro Jahr**

In Spalte J werden die Arbeitnehmerbruttoentgeltsummen pro Jahr mit den pauschalen Sozialversicherungsbeiträgen und Altersversorgungsbeträgen aufaddiert. Diese Werte werden in das Tabellenblatt "PK Zusammenfassung" Spalte E übertragen.

Individuelle Eintragungen zur Zusatzversorgung bei außertariflich angestellten Mitarbeitenden (Leitung und Verwaltung) sind in den Spalten G oder I ab Zeile 80 möglich. Eine Vorauswahl erfolgt über das Dropdown-Menü in Spalte M.

#### *Wechseln Sie nun zum Tabellenblatt "Externer Wirtschaftsdienst".*

# <span id="page-20-1"></span>**8. Tabellenblatt Externer Wirtschaftsdienst**

#### Externer Wirtschaftsdienst Reinigung

Sollten Sie einen externen Wirtschaftsdienst für alle oder einzelne der nachfolgenden genannten Positionen beauftragt haben, ist dieses Tabellenblatt auszufüllen.

Kosten die den gesondert vorgehaltenen Flächen zuzuordnen sind, werden hier nicht berücksichtigt und sind aus den Gesamtkosten des externen Wirtschaftsdienstes anteilig herauszurechnen.

Diese Aufwendungen werden in der Kalkulationsdatei für die Vergütung der gesondert vorgehaltenen Flächen berücksichtigt.

Der externe Wirtschaftsdienst umfasst die Positionen Reinigung, Wäsche und Küche. Die Kosten sind je Position anzugeben und der Sachkostenanteil ist prozentual zu bewerten.

Danach erfolgt die Angabe der Flächen. Die Informationen zu den Flächen sind entweder der Datei "Trennung-Fachleistung" oder der Anlage 5 zum Rahmenvertrag 3 zu entnehmen.

Beispiel:

Datei Trennung Fachleistung Tabellenblatt "2 Flächen" ab Zeile 59

Anteil Wohnflächen: A. Individuelle Flächen + B. Gemeinschaftsflächen + E.1. Funktionsfläche

Darin enthaltene anteilige Funktionsflächen: E.1 mietrelevante Funktionsflächen zu A und B

Anteil Strukturflächen: C. Strukturflächen + E.2 Funktionsflächen zu Strukturflächen C

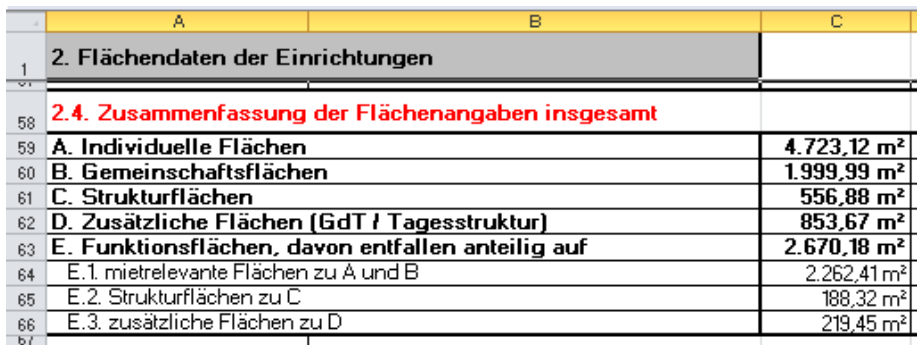

Nach Angabe der Flächen wird der Anteil an den Gesamtkosten automatisch errechnet. Näher erläutern!

Der Stellenanteil ist wie der Sachkostenanteil zu schätzen. Als Orientierung können die nebenstehenden Tabellen genutzt werden.

Beispielhaft wurde ein Jahres-Arbeitgeberbruttoentgelt bei einer Vergütung des gesetzlichen Mindestlohnes mit Ihren individuellen SV-Anteilen errechnet und alternativ das errechnete durchschnittliche AG Bruttoentgelt der kompensatorischen Assistenz aus dem Tabellenblatt "PK Zusammenfassung" Zelle Q6 gegenübergestellt.

Daraus ergibt sich ein möglicher Stellenanteil aus den ermittelten "Personalkosten in Fachleistung" im Verhältnis zu den vorgenannten beschriebenen AG Bruttoentgelten.

#### Externer Wirtschaftsdienst Wäsche und Küche

Die Angaben für die Positionen Wäsche und Küche sind in Analogie zur Position Reinigung vorzunehmen. Gleiches gilt für die Ermittlung des möglichen Stellenanteiles basierend auf dem gesetzlichen Mindestlohn bzw. dem AG Bruttoentgelt der kompensatorischen Assistenz.

# <span id="page-21-0"></span>**9. Tabellenblatt PK Zusammenfassung – Vollständigkeitsprüfung**

Möglicherweise haben Sie in Spalte E Stellenanteile, für die kein Personal kalkuliert wurde (siehe oberer Pfeil) und oder umgekehrt (unterer Pfeil) eingetragen. Bitte prüfen Sie diesen Sachverhalt, da er maßgeblich für die Berechnung der Personalkosten in den jeweiligen Gruppen ist. Ohne eine adäquate Korrektur wird in der Summenzelle hier z.B. I8 ein falscher Wert ausgewiesen. **Achten Sie deshalb auf die Fehlermeldungen in Spalte L und bearbeiten diese Fehler bis keine Meldung mehr erscheint.**

Auch sollte der Vollzeitkräfteanteil und Multiplikator für jede Zeile noch einmal überprüft werden.

Ebenso bewerten Sie bitte die Praktikanten, Minijobs, FSJ / BFD und Honorare im Stundenumfang zur Anrechnung auf den Stellenschlüssel. Siehe hierzu die Erläuterungen unter Punkt 3.

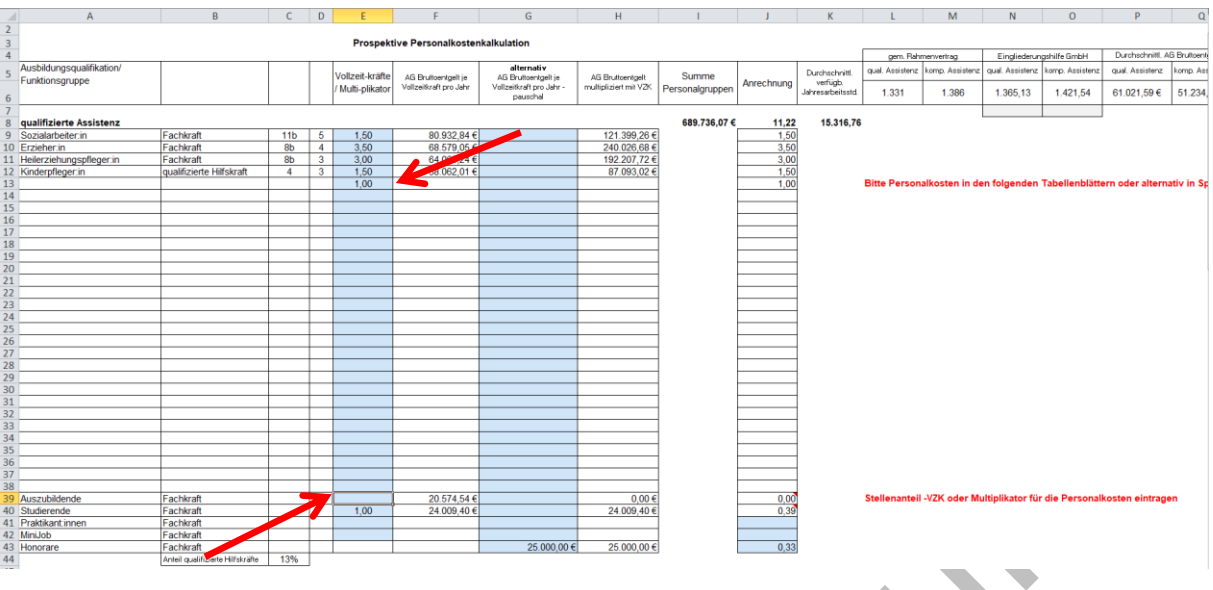

Auch auf die Position Leitung und Verwaltung sollten Sie noch einmal Ihr Augenmerk richten. Bei der Angabe der Pauschale sind keine Eintragungen von Personalmengen und -kosten erforderlich. Haben Sie Eintragungen vorgenommen, so wird die Pauschale nicht mehr berücksichtigt!

#### *Sind die Arbeiten am Tabellenblatt "PK Zusammenfassung" abgeschlossen, keine Fehlermeldungen mehr ersichtlich und die Personalschlüssel plausibel, wechseln Sie*  bitte zum Tabellenblatt "Liste besondere Wohnformen".

#### <span id="page-22-0"></span>**10. Tabellenblatt Liste besondere Wohnformen**

Geben Sie hier bitte die Aufstellung Ihrer Standorte mit Adresse und vereinbarten Wohneinheiten an. Die Eintragungen in den Spalten D und E werden automatisch aus den ausgefüllten Tabellenblättern "Hauswirtschaftspauschale" und "Bereitschaftspauschale" übertragen.

# <span id="page-22-1"></span>**11. Tabellenblatt Hauswirtschaftspauschale**

Für die kompensatorisch hauswirtschaftlichen Assistenzleistungsbedarfe im Bereich der Besonderen Wohnform werden die Wochenminuten pauschal je Standort und vereinbarter Wohneinheiten und nicht individuell für jeden einzelnen Klienten ermittelt und neben den individuellen Bedarfen finanziert.

Bitte tragen Sie die Stellenanteile je Standort in den orange hinterlegten Feldern (Spalte E) ein.

Dies können Mitarbeitende des eigenen internen Wirtschaftsdienstes oder die ermittelten Stellenanteile eines externen Wirtschaftsdienstes sein.

Stellenanteile die den gesondert vorgehaltenen Flächen zuzuordnen sind, werden hier nicht berücksichtigt.

Die Jahresarbeitsstunden für die kompensatorische Assistenz werden in der Spalte F automatisch berechnet (Stellenanteile Spalte E multipliziert mit den durchschnittlichen Jahresarbeitsstunden/VK aus dem Tabellenblatt "PK Zusammenfassung" Zelle O 6). Die Jahresarbeitsminuten errechnen sich aus den ermittelten Jahresarbeitsstunden multipliziert mit dem Faktor 60. Die Wochenminuten errechnen sich aus den Jahresarbeitsminuten dividiert durch 52,143 Wochen (365/7) dividiert durch die Wohneinheiten.

Der Tagessatz je Wohneinheit errechnet sich aus dem neuen ermittelten Stundensatz kompensatorische Assistenz (Tabellenblatt "Kalkulationsblatt" Zelle E 60) dividiert durch 60 Minuten multipliziert mit den Wochenminuten aus Spalte I.

Ist nur eine Neubemessung der Hauswirtschaftspauschale erforderlich, ist dies ohne eine komplette Bearbeitung der Datei möglich. Sie geben Ihren derzeit vereinbarten Stundensatz für die kA in der Zelle L 5 an.

#### <span id="page-23-0"></span>**12. Tabellenblatt Bereitschaftspauschale**

Die Bereitschaftspauschale beinhaltet den erforderlichen Einsatz von Nachtwachen und Nachtbereitschaften in der qualifizierten und / oder kompensatorischen Assistenz pro Wohneinheit der Besonderen Wohnform.

Geben Sie nur die die vereinbarten Nachtwachen und Nachbereitschaften gemäß Ihrer aktuellen Leistungsvereinbarung an!

Darstellung der Wochenminuten für die Nachtdienstpauschale in den einzelnen Standorten.

In den Verhandlungen zum Rahmenvertrag 3 wurden folgende Werte vereinbart und in der Datei voreingestellt:

- Für die Nachtwache je besondere Wohnform 3.360 Wochenminuten pro eingesetzten Mitarbeitenden.
- Für die Nachtbereitschaft je Wohnform 840 Wochenminuten pro eingesetzten Mitarbeitenden.

Die Adressen der einzelnen Standorte der Besonderen Wohnformen und deren vereinbarte Wohneinheiten werden voreingestellt aus dem Tabellenblatt "Liste besondere Wohnformen".

#### **Nachtwachen**

In den blau hinterlegten Eingabefeldern ist die Anzahl der eingesetzten Nachtwachen je Standort der Besonderen Wohnform zu hinterlegen. Daraus werden die Wochenminuten der Nachtwachen pro Standort ermittelt.

Im nächsten Schritt erfolgt die Aufteilung der ermittelten Wochenminuten im Bereich der qualifizierten Assistenz. Die Wochenminuten für die kompensatorische Assistenz werden automatisch berechnet.

#### **Nachtbereitschaft**

Für die Nachtbereitschaft ist ebenfalls die Anzahl der eingesetzten Nachtbereitschaft je Standort einzutragen, woraus sich die Wochenminuten je Standort ergeben. Auch hier müssen Sie den Anteil der ermittelten Wochenminuten angeben, der auf die qualifizierte Assistenz entfällt. Die Wochenminuten für die kompensatorische Assistenz werden ebenfalls automatisch berechnet.

In den Spalten Q bis S wird dann automatisch der Tagessatz für qualifizierte und kompensatorische Assistenz der einzelnen Wohneinheiten ermittelt.

Ist nur eine Neubemessung der Bereitschaftspauschale erforderlich, ist dies ohne eine komplette Bearbeitung der Datei möglich. Sie geben Ihre derzeit vereinbarten Stundensätze für die qA und kA in den Zellen U 7 bzw. V 7 an.

#### <span id="page-24-0"></span>**13. Tabellenblatt Sachkosten**

In diesem Tabellenblatt geben Sie Ihre Personalnebenkosten und Sachkosten an. Freie Eingaben sind in den blau hinterlegten Feldern möglich.

Die Beiträge zur Berufsgenossenschaft werden aus dem Tabellenblatt "PK AG Brutto" Zelle N 20 übernommen.

Ab Zeile 20 werden die Betriebsaufwendungen angegeben. Bitte beachten Sie die saubere Abgrenzung zwischen Assistenzleistungen, Wohnflächen und gesondert vorgehaltenen Flächen.

Werden Aufwendungen für Reinigungs-/Putzmittel die über den Regelbedarfssatz finanziert werden nicht aus dem Gesamtaufwand für Reinigungs-/Putzmittel für Haus & Wäsche und Hausverbrauchsmittel herausgerechnet, so sind diese Werte als Erlösabzüge in der Zelle C 26 anzugeben.

Die Aufwendungen des externen Wirtschaftsdienstes werden aus dem Tabellenblatt "externer Wirtschaftsdienst" (Zellen C 12, C 22 und C 33) übertragen.

Beachten Sie vor dem Ausfüllen die Kommentarfunktionen in den Zellen C 20 und C 47.

Aufwendungen für die soziale Betreuung, welche nicht über den Regelbedarfssatz finanziert werden (Beispiel Theaterkarte für die Mitarbeitenden zur Begleitung der leistungsberechtigten Person), können ab Zeile 42 mit Text und Eurobeträgen angegeben werden.

# <span id="page-24-1"></span>**14. Investitionskostenaufstellung**

Für die der Fachleistung zuzuordnenden Investitionskosten sind die Angaben der Orte zur Leistungserbringung in der Spalte B gemäß § 5 der aktuell geschlossenen Leistungsvereinbarung vorzunehmen.

Die gesondert vorgehaltenen Flächen werden hier nicht berücksichtigt.

Es können nur die abgestimmten Kosten berücksichtigt werden.

Die jährlichen Aufwendungen für die Strukturflächen in den Spalten C bis F können Sie der Trennungsdatei und/oder den Anlagen 8, 8.1 und 8.2 des alten Rahmenvertrages oder der

Anlage 5 und 6 des neuen Rahmenvertrages 3 entnehmen bzw. prozentual für die Strukturflächen ermitteln.

Beispiel Anlage 8.2:

Werte für die Strukturflächen entnehmen Sie bitte der Spalte S.

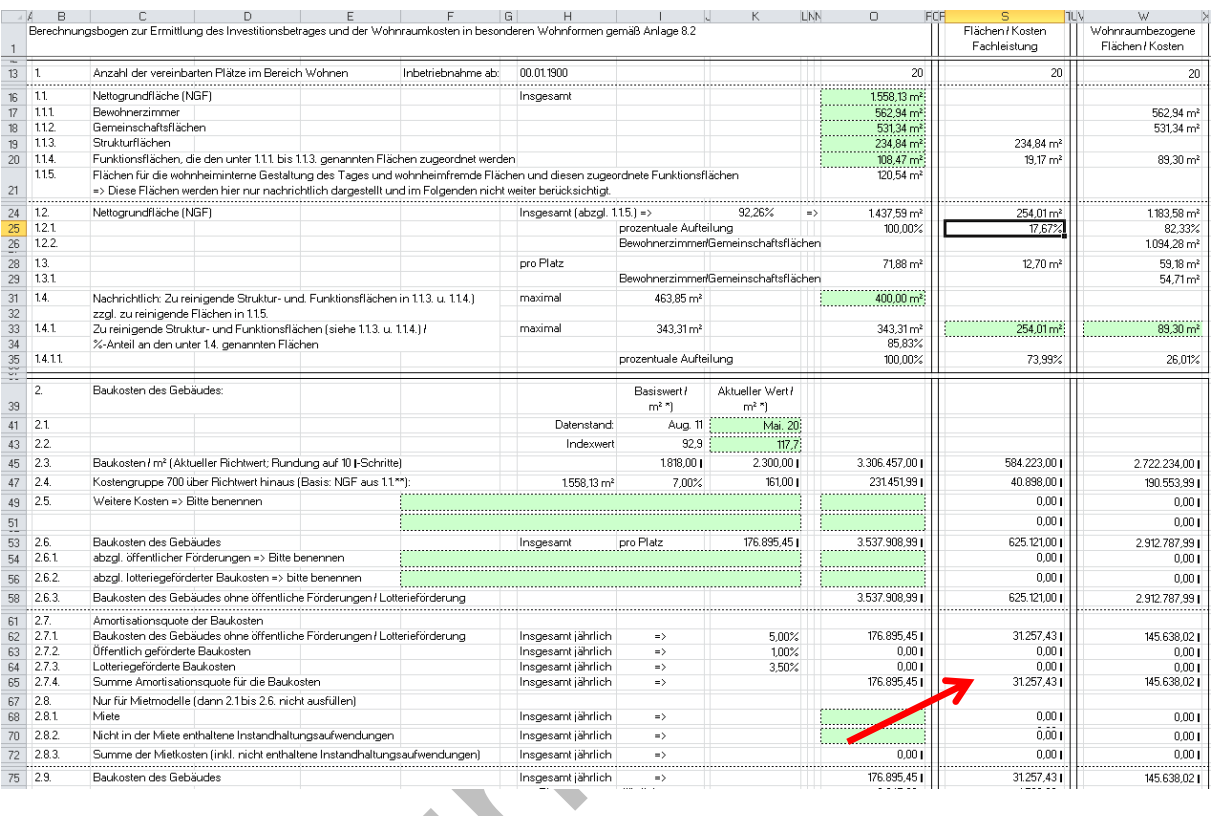

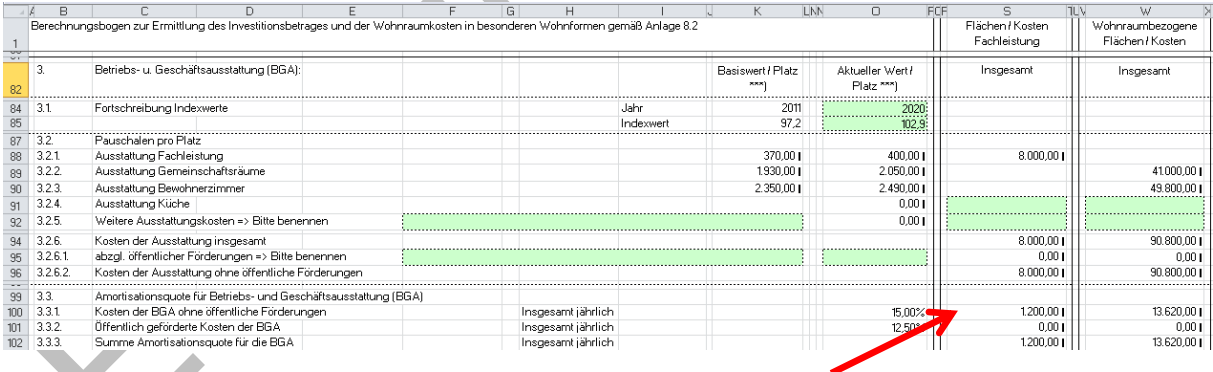

Für Gebäude die vor 2004 errichtet wurden, erfolgte die Refinanzierung über Platzwertabschreibungen.

Für Platzwertabschreibungen und auch für Mieten ist der Wert prozentual für die Strukturflächen zu ermitteln.

Alternativ können auch Gesamtsummen in Zeile 23 eingetragen werden.

# <span id="page-26-0"></span>**15. Ergänzende Hinweise**

Im Dateiblatt "Ergänzende Hinweise" haben beide Vertragspartner die Möglichkeit, ergänzende Hinweise/ Informationen aufzunehmen.

 $S^3$ O